## **Anleitung zur Navigation in die neue Ansicht Aufwandsentschädigung im Melderportal**

1. Loggen Sie sich wie gewohnt mit Ihren persönlichen Anmeldedaten und Ihrem Zugangs-Pin im Melderportal an. Es öffnet sich die Startseite.

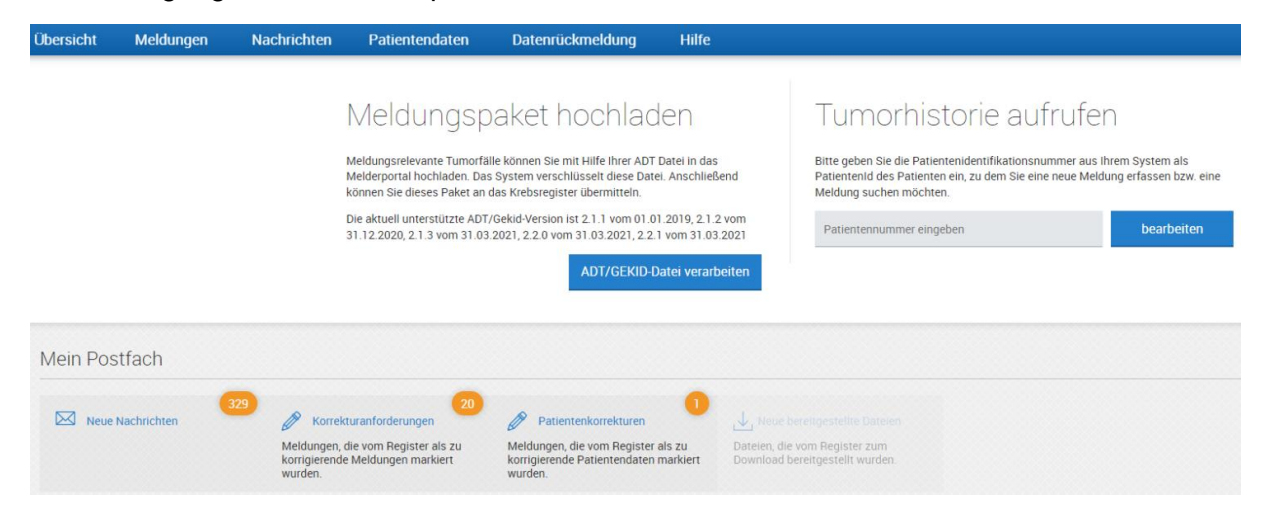

2. Fahren Sie mit der Maus auf den Reiter *Datenrückmeldung* im Menüband (oben). Jetzt können Sie die Ansicht *Aufwandsentschädigung* auswählen (rechts).

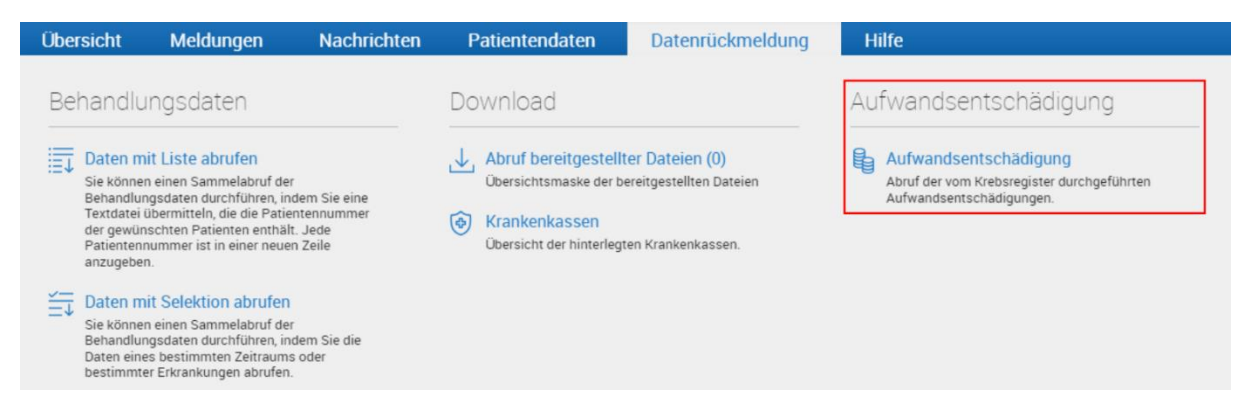

3. Nun befinden Sie sich in der Ansicht zur Rückmeldung Ihrer Abrechnungs- und Vergütungsdaten.

### **Funktionen in der Ansicht Aufwandsentschädigung im Melderportal**

#### 1. **Gesamtsumme der Meldevergütung**

In der Ansicht Aufwandsentschädigung wird Ihnen die Gesamtsumme angezeigt, die Sie an Meldevergütung für das jeweilige Quartal erhalten.

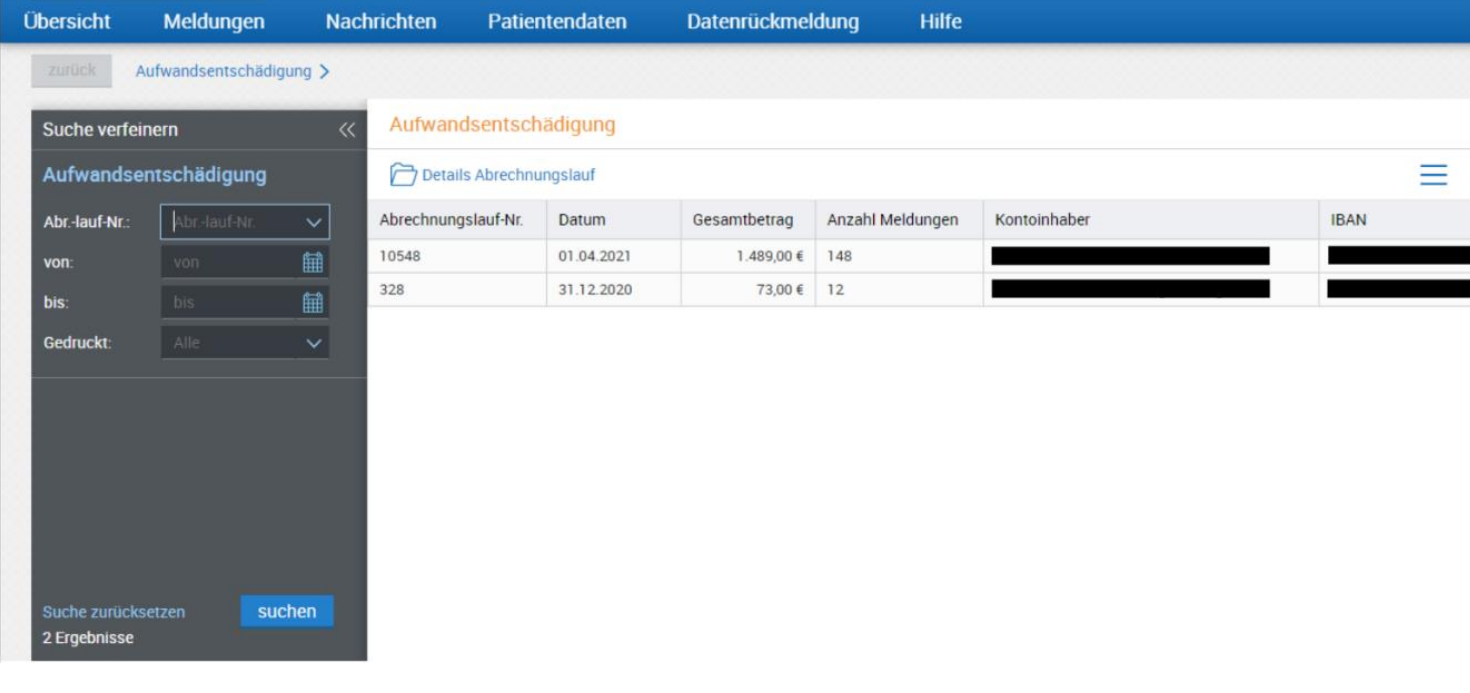

2. **Einzelaufstellung** aller Abrechnungen, die im Quartal bei der Krankenkasse eingereicht und dort bearbeitet wurden.

Wenn Sie sich in der Ansicht Aufwandsentschädigung befinden, können Sie sich mit Doppelklick auf einen Abrechnungslauf oder alternativ über den Button *Details Abrechnungslauf* in die Einzelaufstellung begeben.

In der Einzelaufstellung finden Sie eine Auflistung Ihrer Meldungen, die im letzten Quartal an die Krankenkassen gesendet und dort bearbeitet wurden. Diese sind entweder durch die Krankenkassen angenommen, d.h. es gibt **keinen** Beanstandungsgrund und in der Spalte *Betrag* ist ein Auszahlungsbetrag eingetragen, oder die Krankenkassen haben die Meldung beanstandet, d.h. sie lehnen eine Vergütung der Meldung vorerst ab (siehe hierzu 3. Beanstandungsgründe). Wenn eine Meldung nicht in der Übersicht angezeigt wird, kann das drei Gründe haben:

- 1. Die Abrechnung ist fehlerhaft und kann deswegen nicht an die Krankenkassen versendet werden. Das Krebsregister wird sich mit Ihnen in Verbindung setzen, um die fehlenden Angaben zu ergänzen, sodass Ihre Meldung abgerechnet werden kann.
- 2. Dem Krebsregister liegt bereits eine Abrechnung vor, die denselben Inhalt hat. Es wird geprüft, welche der beiden vergütet werden kann.
- 3. Die Abrechnung wurde an die Krankenkasse versendet und befindet sich momentan in der 31-tägigen Prüffrist.

### **3. Beanstandungsgrund**

Bei Beanstandung der Meldung durch die Krankenkasse wird von ebendieser ein Grund angegeben, warum die Meldevergütung nicht ausbezahlt wird. Diesen können Sie nutzen, um ggf. Korrekturen in Ihrer Meldung vorzunehmen. Teilweise können Sie die Beanstandungen aber auch nicht bearbeiten. In diesem Fall wird Ihnen der Satz "Allgemeine Beanstandung der Krankenkasse. Für Rückfragen wenden Sie sich bitte an das Krebsregister." angezeigt. Das Krebsregister setzt sich mit den Krankenkassen in Verbindung, um die Vergütung, wenn möglich und gerechtfertigt noch einzufordern. Bitte haben Sie Verständnis dafür, dass die Klärung teilweise längere Zeit in Anspruch nehmen kann, da die Krebsregister auch zu grundlegenden Themen, wie beispielsweise der Verjährung von Vergütungen mit den Krankenkassen in Klärung sind.

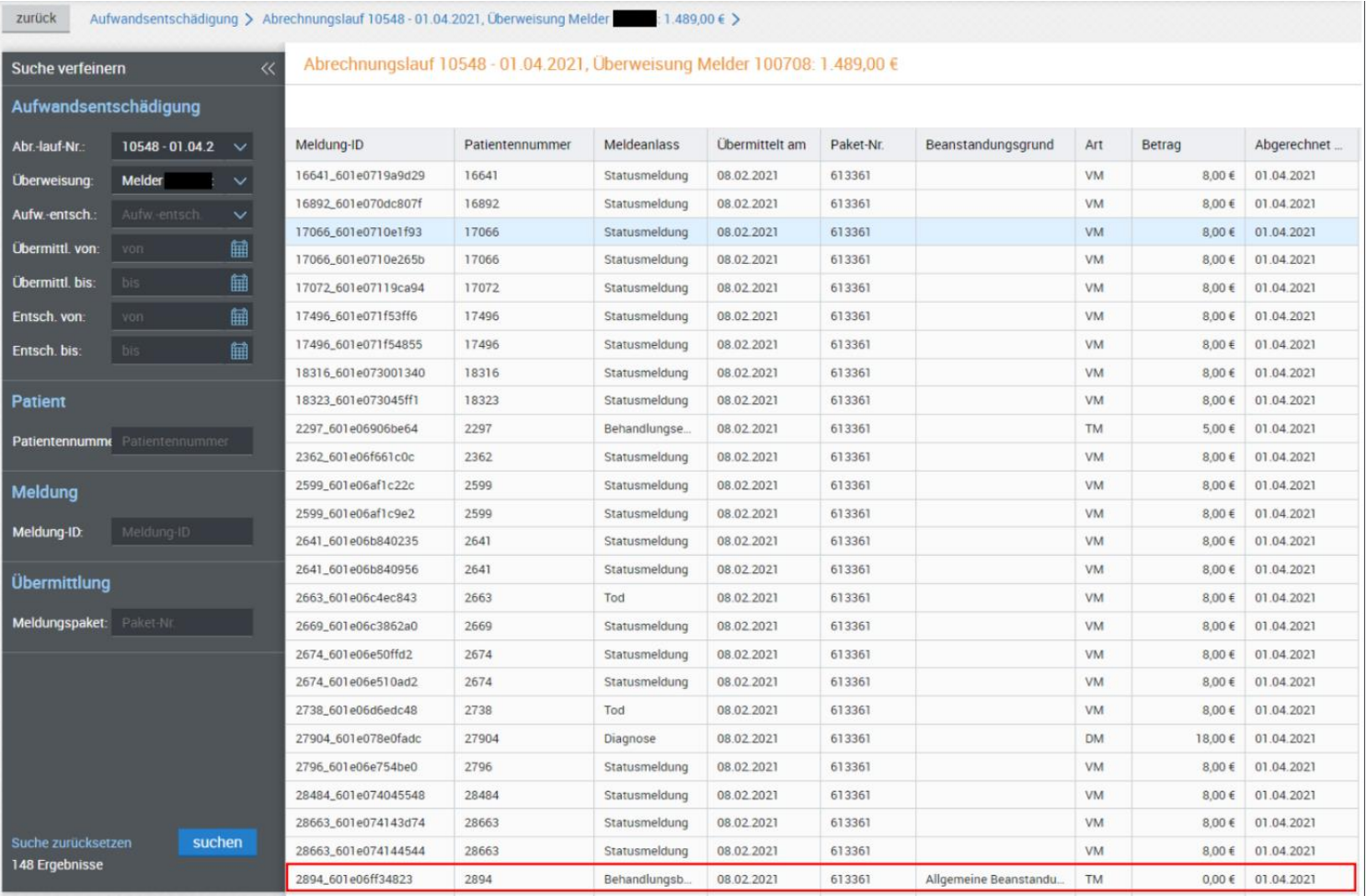

# **Zukünftig noch geplante Funktionen**

- In der Einzelübersicht in der Spalte "Abgerechnet am" ist ein Mouse-Over mit Erklärung geplant, was das Datum aussagt und wann mit der Vergütung zu rechnen ist.
- In der Meldungsübersicht ist geplant an den Meldungen anzuzeigen, wie der aktuelle Vergütungsstatus ist. Dabei soll es auch eine Verlinkung geben, über die man direkt in den entsprechenden Abrechnungslauf geleitet wird.
- Eine mögliche Funktion wäre noch, die beanstandeten Meldungen direkt aus der Einzelaufstellung öffnen zu können, um dort Korrekturen vorzunehmen und sie als Aktualisierung zu übermitteln. Leider wurde der Vorschlag vom Kooperationsverbund der Krebsregister abgelehnt, es ist momentan in Klärung, ob das für Rheinland-Pfalz umgesetzt werden kann.